# **Illustration of EP Battery Registration**

**1. Type UK official website name https://uk.fox-ess.com/**

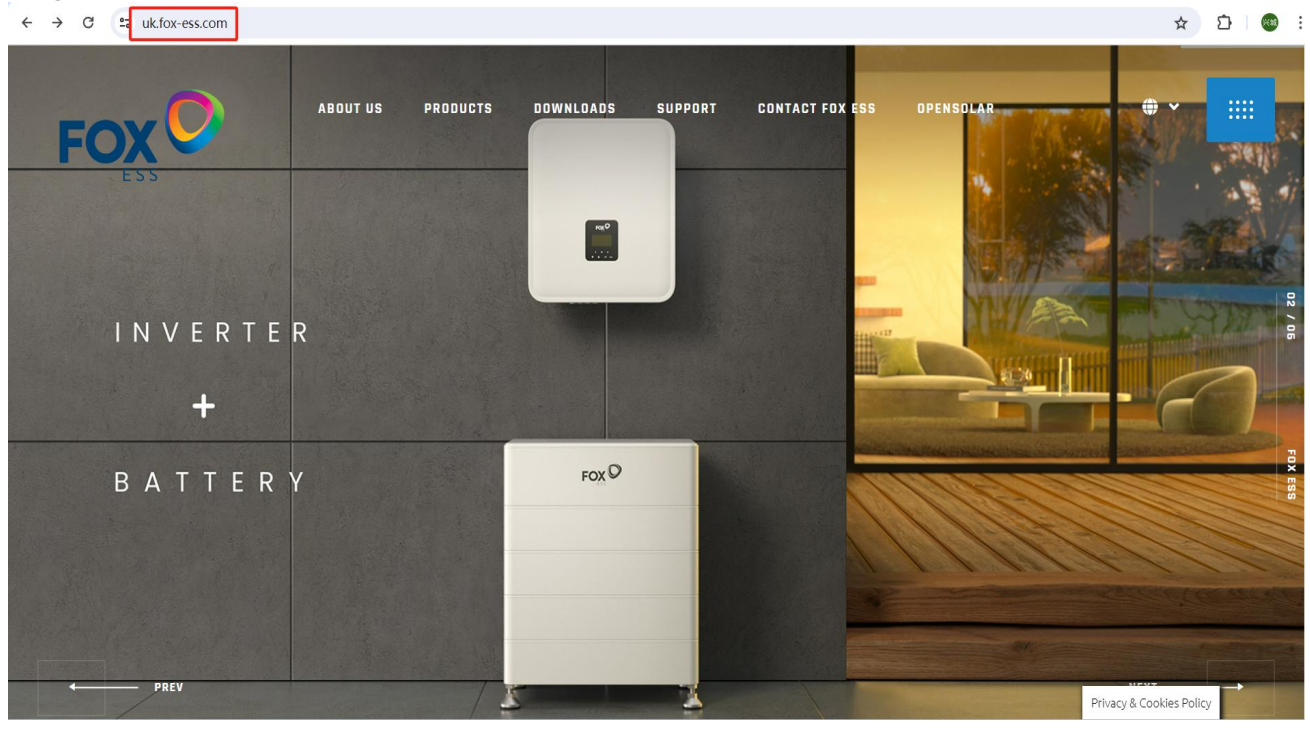

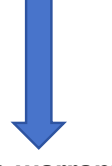

**2. Go into support page and you can find the warranty option**

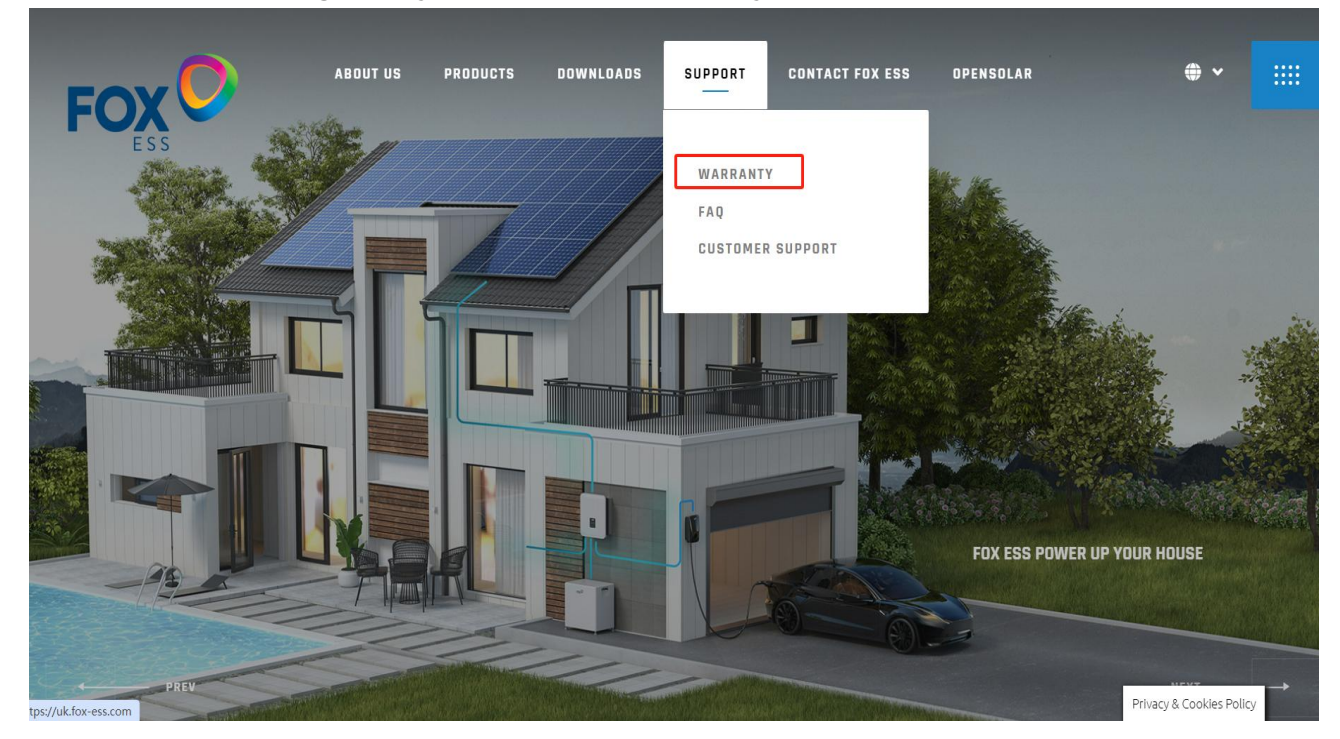

### **3. Divert to battery warranty registration page**

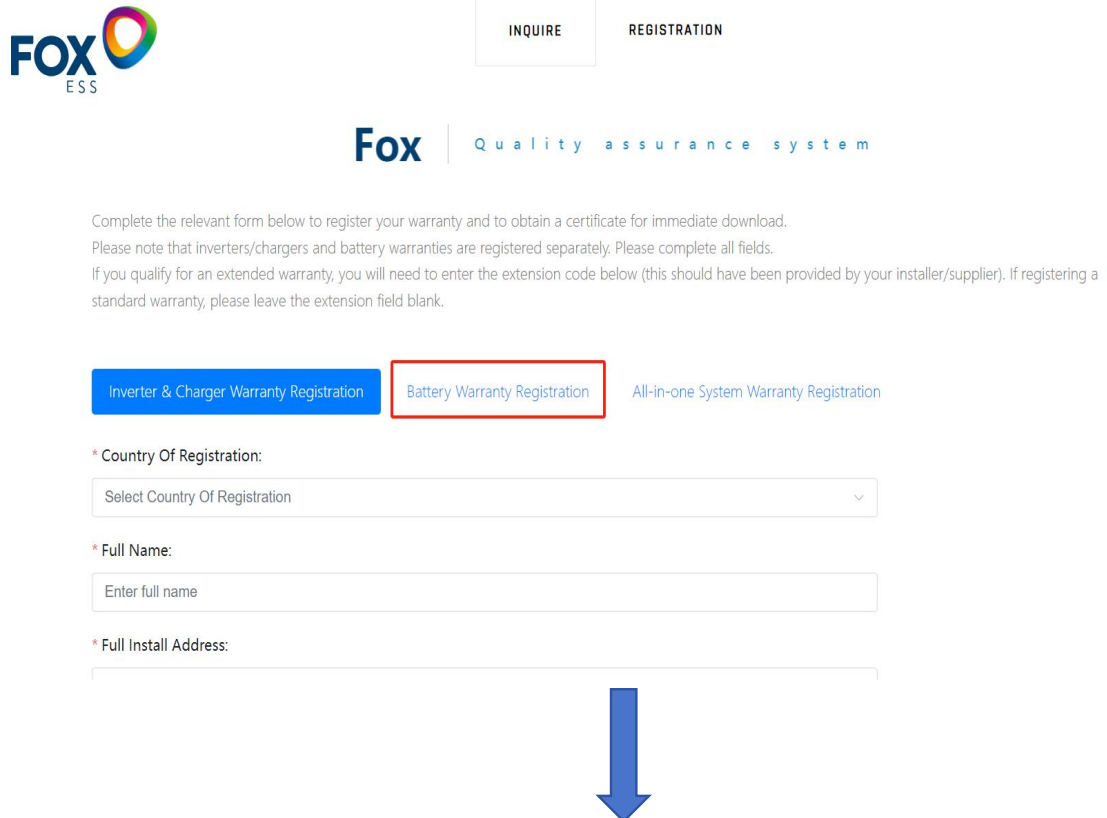

## **4. Fill in all the personal inforamtion that is necessary**

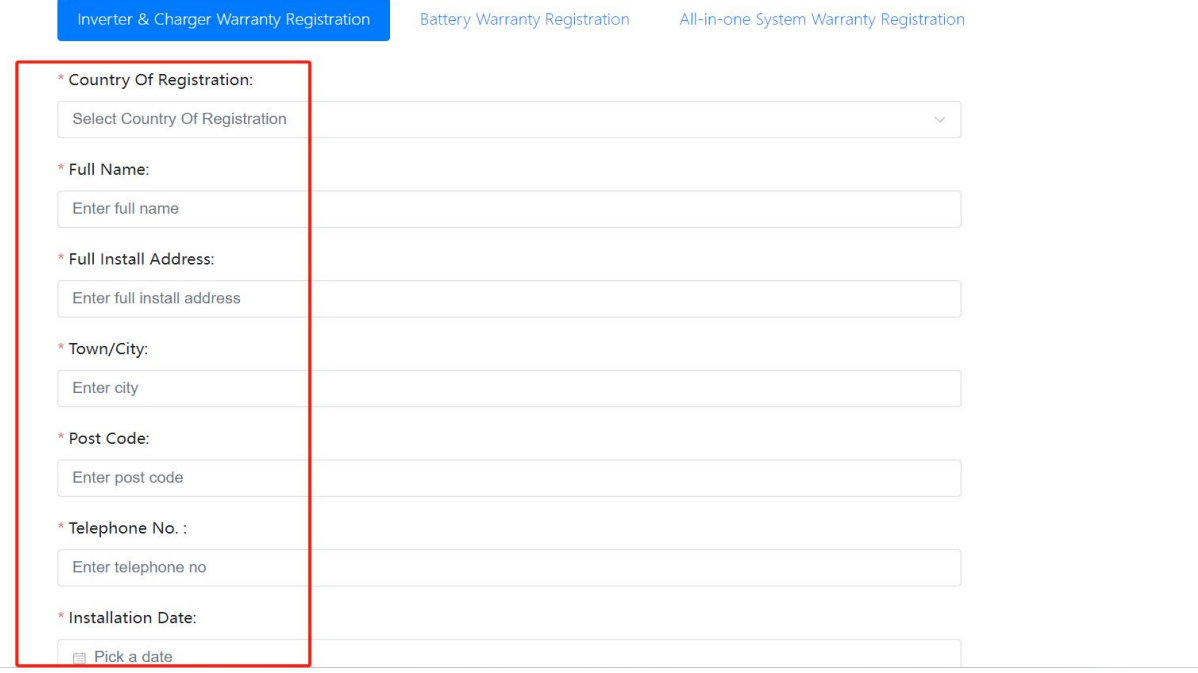

#### **5. Add the extension code**

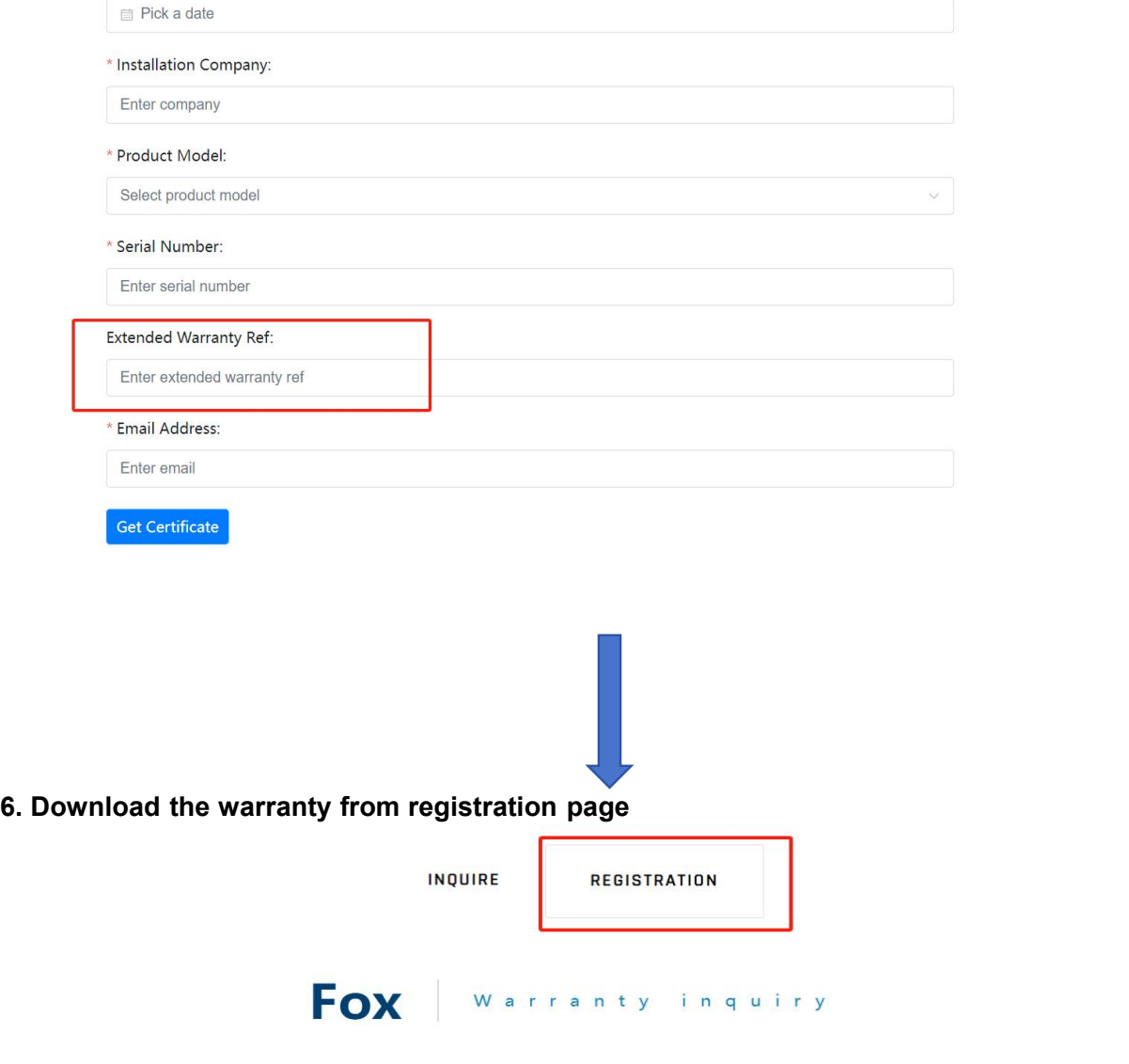

# Please enter the information for the query:

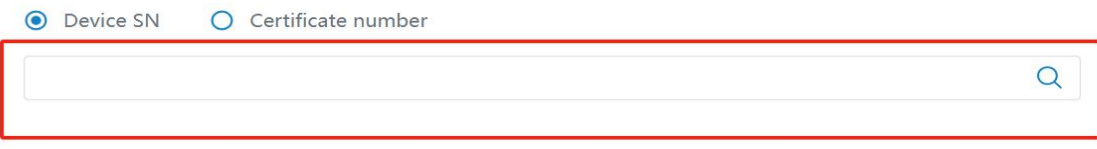